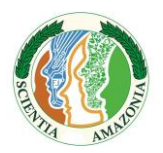

<u>.</u>

Revista on-line http://www.scientia-amazonia.org ISSN:2238.1910

# **Kahoot como uma ferramenta digital para o ensino: aplicação na química orgânica**

Marcos Tulios Frota Ladislau<sup>1</sup>, Clara Ximena Lourido Pardo<sup>1</sup>, Cleverton de Lima Cardeles<sup>1</sup>, Jaqueline de Araújo Bezerra<sup>2\*</sup>

*Submetido 14/08/2017 – Aceito 10/11/2018 – Publicado on-line 04/01/2018*

#### **Resumo**

O kahoot é uma ferramenta online leve e gratuita, onde se pode criar, reproduzir e compartilhar quiz. Essa ferramenta pode ser utilizada para introduzir novos conceitos ou conteúdos pré-visualizados, desafiar e fixar o conhecimento, avaliar o progresso de uma forma divertida e competitiva. Este artigo relata os passos para criar o quiz e a sua utilização em sala de aula, como ferramenta metodológica digital para o ensino de química. Os alunos de licenciatura em química do 6º. período do IFAM criaram um quiz com 40 questões sobre os assuntos de introdução aos compostos de carbono, funções orgânicas e nomenclatura, e aplicaram como exercício de fixação, em uma turma de 2º. ano do ensino técnico de nível médio em mecânica de forma integrada do mesmo instituto. Após os resultados pode-se observar que o quiz funciona como mais uma alternativa de ensino, útil para exercitar e fixar conhecimentos, além de avaliar quais dificuldades encontradas pelos alunos em determinado conteúdo ministrado.

**Palavras-Chave**: quiz, internet, compostos de carbono, funções orgânicas e nomenclatura

**Kahoot as a digital tool for teaching: application in organic chemistry.** Kahoot is a free and lightweight online tool where you can create, play and share quiz. This tool can be used to introduce new concepts or pre-visual content, challenge and fix knowledge, and evaluate progress in a fun and competitive way. This article reports on the steps to create the quiz and its use in the classroom as a digital methodological tool for teaching chemistry. The undergraduate students in chemistry of the 6th. period of the IFAM created a quiz with 40 questions about the introduction to carbon compounds, organic functions and nomenclature and applied as an exercise of fixation, in a class of second year of the technical education of medium level in mechanics of integrated form of the same institute. After the results it can be observed that the quiz works as teaching alternative, useful for exercising and fixing knowledge, as well as evaluating the difficulties encountered by the students in the content ministered.

**Key-words**: quiz, internet, carbon compounds, organic functions e nomenclature

<sup>1</sup> vAluno(a) de Licenciatura em Química, Departamento Acadêmico de Química, Ambiente e Alimentos, Instituto Federal do Amazonas, Avenida 7 de Setembro, n. 1975 – Centro, 69020-120, Manaus, Amazonas, Brasil. marcos.tulio.frota@gmail.com, cxlpardo@gmail.com, clevertoncardeles41@gmail.com

<sup>2</sup> Professora do Departamento Acadêmico de Química, Ambiente e Alimentos, Instituto Federal do Amazonas, Avenida 7 de Setembro, n. 1975 – Centro, 69020-120, Manaus, Amazonas, Brasil. E-mail correspondência: jaqueline.araujo@ifam.edu.br

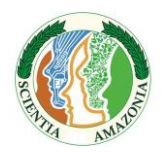

#### ISSN:2238.1910

## **1. Introdução**

O jogo didático é uma atividade diferenciada que mantem um equilíbrio entre as funções educativa e lúdica, relacionando o ensino de conteúdos, orientado pelo professor e constituído por regras. Pode ser utilizado como um recurso facilitador na compreensão dos diferentes conteúdos, para revisar conceitos, contextualizar e correlacionar conhecimentos, sendo capaz de promover um ambiente planejado, motivador, agradável e enriquecido. Tendo em vista que os instrumentos tecnológicos se impõem a nossa vida diária, é importante tanto ao professor quanto ao aluno a apropriação desta ferramenta tanto para o aprendizado quanto para a produção (ALVES & BIACHIN, 2010; BETTEGA, 2010; CUNHA, 2012).

A dificuldade encontrada pelo professor no processo de produção e/ou execução de um jogo digital está relacionada ao modo como o docente se adapta as tecnologias disponíveis, as quais muitas das vezes seus alunos já estão adaptados. As tecnologias podem atrair mais a atenção deles, principalmente em disciplinas consideradas difíceis, como a física e a química, melhorando o desempenho acadêmico (BETTEGA, 2010; MATTAR, 2010; PRENSKY, 2001).

Ao usar em sua obra o conceito de nativo e imigrante digital, Prensky (2001) afirma que: "Os professores Imigrantes Digitais, [aqueles que nasceram na era analógica e tem migrado para o mundo digital na vida adulta], afirmam que os aprendizes são os mesmos que eles sempre foram, e que os mesmos métodos que funcionaram com os professores quando eles eram estudantes funcionarão com seus alunos agora. Mas esta afirmação não é mais válida".

Os Parâmetros Curriculares Nacionais do Ensino Médio (PCNEM) reconhecem o uso da informática na educação como uma ferramenta para novas estratégias, capaz de contribuir de forma significativa para o processo de construção do conhecimento (PCN, 1999).

Segundo Santos (2009), o software educacional deve contribuir para que o aluno alcance o objetivo educacional e para isso deve ser amigável e de fácil utilização, possuindo aspectos motivacionais e respeitando individualidades.

O kahoot é uma ferramenta online leve e gratuita, onde se pode criar, reproduzir e compartilhar "questionário" (quiz), "discussão", "pesquisa" e seu novo jogo "confusão". O kahoot é melhor de ser jogado em grupo, como uma sala de aula. Os jogadores respondem as perguntas em seus próprios dispositivos, enquanto as perguntas são exibidas em uma só tela para unir a lição. Permite também a inclusão de imagens e vídeos nas questões e produz todo o trabalho de análise dos resultados no final (KAHOOT, 2017).

O kahoot pode ser usado para introduzir novos conceitos ou conteúdos pré-visualizados, desafiar o conhecimento, avaliar o progresso e fixar através da repetição de uma maneira divertida e competitiva. Podemos usar o Kahoot, para diversos objetivos, tudo vai depender das propostas educacionais do professor (KAHOOT, 2017).

Este artigo relata os passos para criar o quiz e a sua utilização em sala de aula, como ferramenta metodológica digital para o ensino de química. Possibilitando um processo de ensino aprendizagem de Química contextualizada com a realidade do aluno, oportunizando uma participação ativa dos sujeitos aprendizes e envolvendo a interdisciplinaridade com biologia, física e outras disciplinas. É também uma forma de acompanhar e avaliar o aprendizado dos alunos. O quiz foi aplicado como ferramenta de fixação utilizando os assuntos de introdução aos compostos de carbono, funções orgânicas e nomenclatura.

# **2. Material e Métodos**

Os alunos de licenciatura em química do 6º. período criaram um quiz com 40 questões sobre os assuntos de introdução aos compostos de carbono, funções orgânicas e nomenclatura, para ser aplicado como um instrumento fixação de aprendizagem dos assuntos ministrados na turma de 2º. ano do ensino técnico de nível médio em mecânica de forma integrada, do Instituto Federal de Educação, Ciência e Tecnologia do Amazonas, Campus Manaus Centro - IFAM-CMC. Cada questão apresentava uma imagem relacionada ao assunto ou ao cotidiano. Os recursos utilizados foram projetor, internet, computador ou dispositivo móvel dos alunos.

O jogo foi aplicado em uma sala de informática, composta de 20 computadores com acesso a internet. A turma de 38 alunos foi dividida em dois grupos, um de 20 e outro de 18, de modo que cada aluno ficou em um computador e o jogo foi aplicado em uma hora para cada grupo.

# *Scientia Amazonia***, v. 7, n.1, 128-133, 2018**

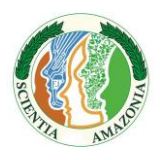

Revista on-line http://www.scientia-amazonia.org ISSN:2238.1910

Para criar as perguntas do quiz, o professor deve primeiramente se cadastrar no site de criação do kahoot, através do endereço eletrônico: <https://kahoot.com/>. Após o cadastro foi criado um novo quiz, clicando no botão "New K!", em seguida no botão "Quiz", conforme a Figura 1. Posteriormente foram elaboradas as perguntas e para cada uma quatro alternativas, sendo uma correta. Em cada pergunta pode-se adicionar uma imagem ou vídeo relacionados a cada questão formulada e selecionar o tempo proposto para responder a questão. O quiz produzido foi salvo e ficou armazenado na aba "meus kahoots". O professor deverá acessar esta aba toda vez que precisar aplicar o quiz criado.

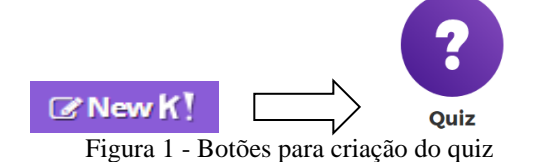

Para dar início ao jogo, a tela do computador do professor foi projetada com o auxílio de um Datashow, para os alunos acompanharem as perguntas. Em sua área de trabalho o professor clicou em "play" no quiz. Em seguida, escolhe-se a opção "classic", quando se têm um dispositivo por aluno ou "team mode" para quando tem mais de um aluno por dispositivo. Abaixo o botão "Game options" dispõe de algumas opções que o professor poderá habilitar ou não, mas interessante deixar todas ativas (Figura 2).

Em seguida um código PIN foi mostrado na tela, e os alunos o utilizaram para que acessarem a sala on-line do quiz. Após todos os alunos estarem logados, o jogo começou automaticamente em 15 segundos.

Para jogar o quiz, os alunos acessaram a segunda interface disponível no site <https://kahoot.it/> e adicionaram o número do PIN, que apareceu na tela projetada pelo professor. Após, adicionar o PIN, cada aluno colocou seu nome e juntos iniciaram o jogo.

Os alunos visualizam a pergunta e as quatro alternativas de resposta, sendo cada uma, diferenciada pela cor. Em sua tela, o aluno selecionou a cor correspondente à resposta que considerou a correta (Figura 3).

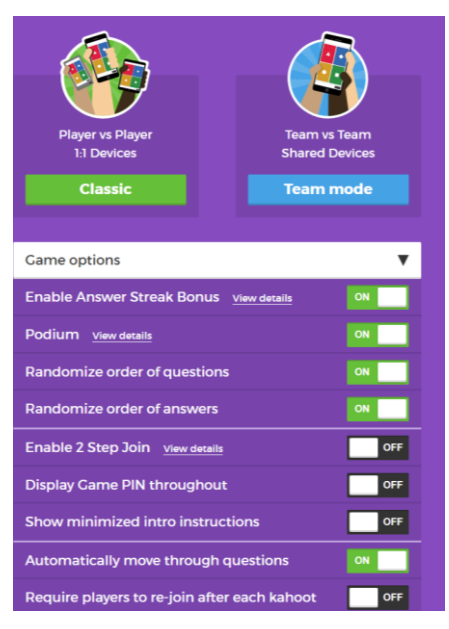

Figura 2 - Opções para aplicação do quiz

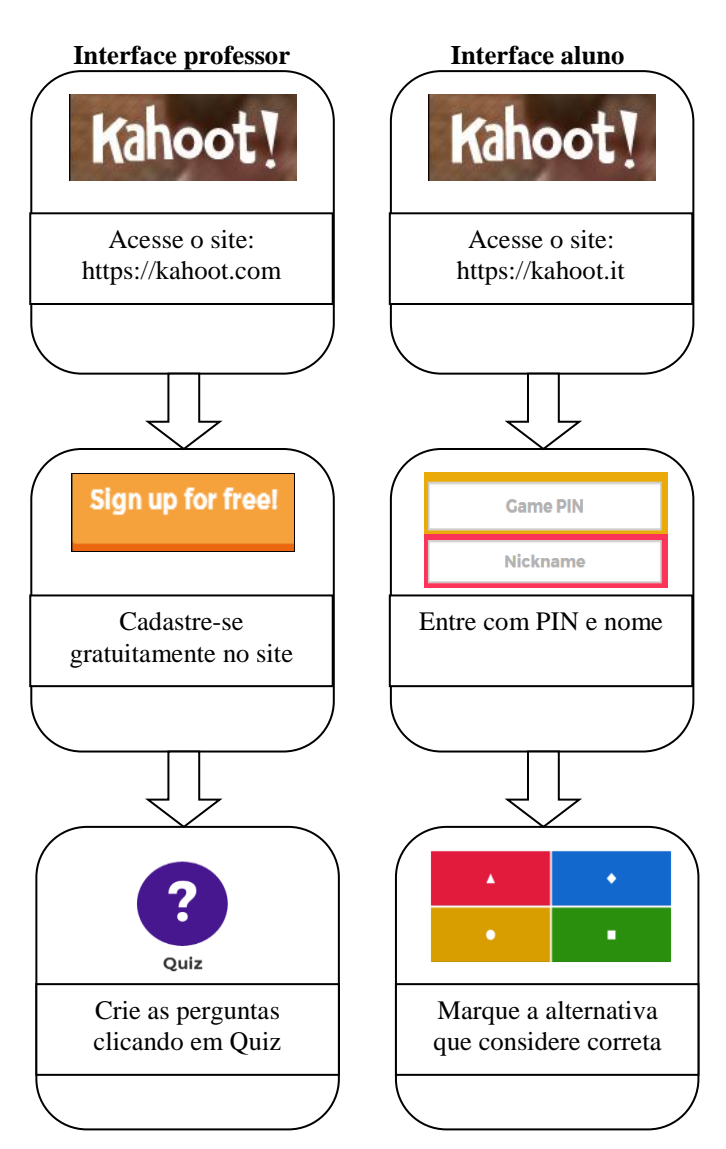

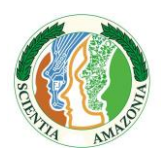

Figura 3 - Resumo do cadastro e início do quiz

A resposta correta apareceu ao final de cada pergunta e no final do jogo, os nomes dos cinco primeiros colocados apareceram em um pódio, com seus respectivos pontos contabilizados. Todos os dados ficaram disponíveis em "my results" na interface do criador do quiz. Ao final do quiz, o kahoot fez um pequeno questionário sobre os níveis de satisfação no uso do jogo, o qual os alunos respondem em sua própria tela.

#### **3. Resultados e Discussão**

Na interface do professor, na aba "my results" ficaram armazenados todos os dados analíticos relativos às aplicações do quiz. Para cada jogada o programa criou um arquivo em formato Excel contendo esses dados. É possível fazer download do arquivo, compartilhá-lo ou salvá-lo na nuvem. Este arquivo contém várias abas, como: "Overview" (Trad. *Visão Geral)* - Na primeira aba da planilha foi possível ter a visão geral dos resultados do jogo aplicado. Nela o professor encontra informações básicas, como a data de aplicação, o número de participantes, o percentual de respostas corretas e incorretas e o total de pontos de todos os jogadores (Figura 4).

"Final Scores" (Trad. *Pontuação Final)* - Nesta segunda aba ficam os resultados finais do jogo separados por participante. O professor pode verificar a quantidade de pontos, respostas corretas ou incorretas de cada aluno. Os resultados desta aba são importantes para fazer um diagnóstico de quais alunos tem menor ou maior afinidade com relação ao assunto.

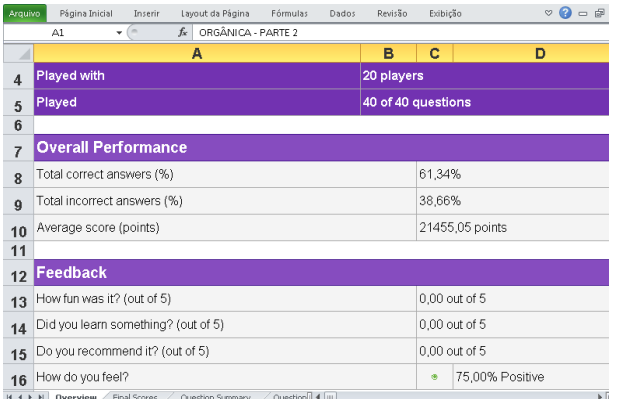

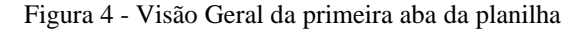

"Question Summary" (Trad. *Resumo das perguntas)* - Na terceira aba pode-se verificar quais os alunos que acertaram e erraram cada uma das perguntas. Nela também, o professor poderá visualizar quais perguntas os alunos mais acertaram ou mais erraram.

Nas abas seguintes (Question 1, Question 2, Question 3...) são mostrados os dados específicos para cada questão. Nestas são mostrados os alunos que acertaram a questão selecionada, o percentual de acerto e o de erro, tempo médio em que os alunos responderam a questão e a pontuação que cada aluno recebeu. Vale ressaltar que a pontuação do aluno varia de acordo com o tempo em que clicou na resposta. Portanto se dois alunos acertam a questão, mas um deles respondeu primeiro, este terá maior pontuação do que o que respondeu posteriormente, isto ajuda no ranking final.

"Raw data" (Trad. *Dados não tratados)* – Esta é a última aba do arquivo de dados relativo à jogada. Nesta aba o professor encontra todos os dados brutos. No Quadro 1 estão os comandos e os nomes das abas em inglês com suas respectivas traduções para facilitar a utilização da ferramenta.

Quadro 1. Comandos em inglês e traduções

| Termo em inglês         | Tradução           |
|-------------------------|--------------------|
| Classic                 | Clássico           |
| <b>Final Scores</b>     | Pontuações finais  |
| Game options            | Opções do jogo     |
| My results              | Meus resultados    |
| My kahoots              | Meus kahoots       |
| New k!                  | Novo kahoot        |
| Overview                | Visão geral        |
| play                    | Jogar              |
| <b>Question Summary</b> | Resumo da pergunta |
| Ouiz                    | Questionário       |
| Raw data                | Dados não tratados |
| Team mode               | Modo de equipe     |
| $\sim$ $\sim$           |                    |

A partir dos dados obtidos na planilha "my results", foi possível obter informações relevantes quanto ao rendimento de cada aluno. Das 16 questões relacionadas aos assuntos de introdução aos compostos de carbono, os alunos tiveram valor de acertos acima de 50% em 12 questões e apenas em 4 questões os alunos apresentaram alto índice de equívocos (erros e ausência de resposta) conforme mostrado no Gráfico 1. Das 12 questões elaboradas sobre grupos funcionais, apenas em uma obtiveram baixo rendimento de acertos, deixando evidente que o assunto visto anteriormente estava mais

# *Scientia Amazonia***, v. 7, n.1, 128-133, 2018** Revista on-line http://www.scientia-amazonia.org ISSN:2238.1910

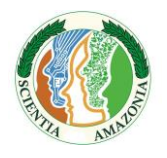

consolidado pela maioria da turma (Gráfico 2). Enquanto as 12 questões relacionadas à nomenclatura, os alunos apresentaram rendimento abaixo de 50% em 6 questões, demonstrando que o assunto deve ser mais exercitado (Gráfico 3).

Os resultados foram coerentes com a realidade da turma, visto que o assunto de nomenclatura foi abordado em menor carga horária que os outros, no momento em que surgiu a ideia de aplicar o kahoot, como uma atividade diferenciada para os alunos.

O kahoot atende aos critérios de um software educacional conforme Santos (2009). A experiência de utilizar essa ferramenta como uma alternativa para exercitar e fixar conteúdos ministrados foi válida, bem como para fazer um diagnóstico da turma para direcionar o assunto ministrado nas próximas aulas. Além disso, foi possível fazer um diagnóstico individual do aluno e conhecer quais precisavam de mais atenção nos assuntos ministrados.

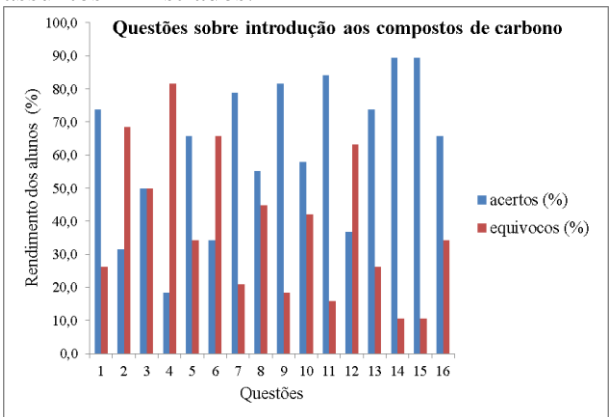

Gráfico 1. Resultados sobre as questões de introdução aos compostos de carbono

Os alunos apresentaram uma satisfação apreciável sobre o jogo, de 75%. Como críticas, alguns alunos reclamaram sobre o curto tempo de certas questões (20 e 30 segundos), justificando em parte a ausência de respostas, por falta de tempo hábil para responder.

Em relação às dificuldades encontradas para a aplicação do kahoot, tem-se a necessidade da conexão com a internet, sem a qual se torna impossível sua aplicação, bem como utilizar um projetor de imagem para que todos os alunos tenham visão das perguntas do quiz, fatores que podem dificultar a aplicação em algumas escolas por falta de infraestrutura e equipamento.

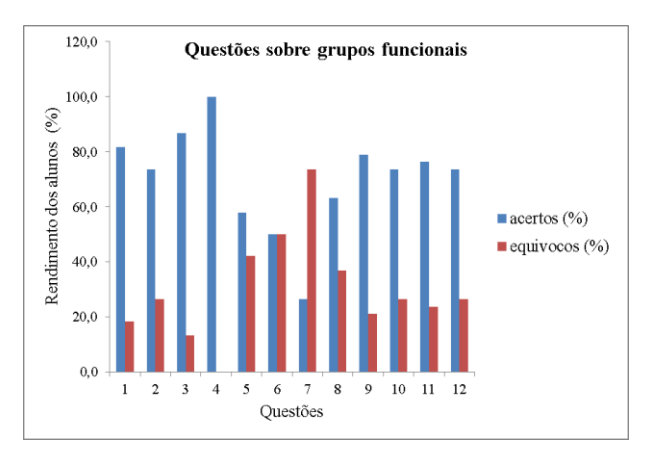

Gráfico 2. Resultados sobre as questões de grupos funcionais

## **4. Conclusões**

A experiência obtida em criar um quiz direcionado ao conteúdo de química orgânica foi válida para exercitar, fixar e diagnosticar sobre os assuntos de introdução aos compostos de carbono, nomenclatura e funções orgânicas. O kahoot é uma ferramenta digital simples de utilizar e útil como uma alternativa no ensino de química em um contexto multidisciplinar. A partir dos dados obtidos na turma foi possível fazer um diagnóstico geral de aprendizado e direcionar o estudo para sanar as dificuldades pontuais nos assuntos ministrados.

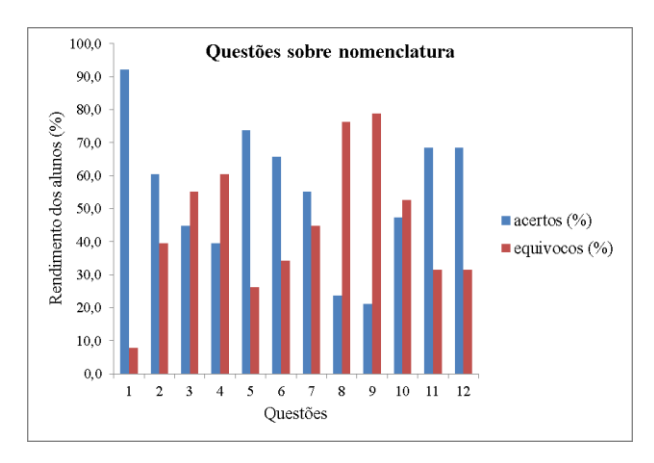

Gráfico 3. Resultados sobre as questões de nomenclatura

#### **Agradecimentos**

Ao IFAM-CMC e a turma IMEC21 (2016) por participar da atividade de pesquisa.

#### **Divulgação**

Este artigo é inédito e não está sendo considerado para qualquer outra publicação. Os

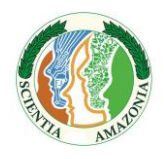

Revista on-line http://www.scientia-amazonia.org ISSN:2238.1910

autores e revisores não relataram qualquer conflito de interesse durante a sua avaliação. Logo, a revista *Scientia Amazonia* detém os direitos autorais, tem a aprovação e a permissão dos autores para divulgação, deste artigo, por meio eletrônico.

## **Referências**

ALVES, L., BIANCHIN, M. A. O jogo como recurso de aprendizagem. **Revista psicopedagogia**. v. 27, n. 83, p. 282-287, 2010.

BETTEGA, M. H. S. **A educação continuada na era digital**. 2 ed. São Paulo: Cortez, 2010. 120 p.

\_\_\_\_\_\_. PCNs. **Parâmetros Curriculares Nacionais: Ensino Médio**. Brasília: MEC; Secretaria da Educação Média e Tecnológica, 1999.

CUNHA, M. B. Jogos no Ensino de Química: Considerações Teóricas para sua Utilização em Sala de Aula. **Química Nova na Escola**, v. 34, n. 2, p. 92-98, 2012.

KAHOOT. Disponível em: https://kahoot.com/. Acesso em: Acesso em: 01 nov. 2016

MATTAR, J. **Games em Educação**. **Como os nativos digitais aprendem**. São Paulo: Pearson Prentice Hall, 2010.

PRENSKY, Marc. Nativos Digitais Imigrantes Digitais (De On the Horizon) **NCB University Press**, v. 9 n. 5, 2001.

SANTOS, R., MAGALHÃES, C., SOBREIRA, C., BEZERRA, A., SOUZA, E. **O Uso do Software Educacional como uma estratégia para auxiliar alunos com dificuldades de aprendizagem**. Serra Talhada: UFRPE/UAST, 2009.